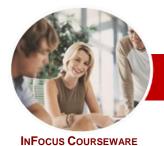

# Adobe Acrobat

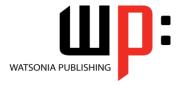

Version XI

Module Series Order Code: INF541 ISBN: 978-1-925179-74-3

| <b>*</b> | General     |
|----------|-------------|
|          | Description |

The skills and knowledge acquired in **Adobe Acrobat Version XI** are sufficient to be able to create and edit PDF's, use designer forms, collaborate with others and secure your documents.

#### Learning Outcomes

At the completion of this course you should be able to:

- > start *Acrobat*, open a document, navigate and exit
- view and print PDFs
- > create **PDFs**
- > merge documents into a single **PDF** and create **PDF** portfolios
- > modify **PDF** documents
- create and edit bookmarks
- create a variety of links
- > create and work with **PDF** forms
- work with the Acrobat review and commenting features
- > use the available tools to search for and find information within *PDFs*
- work confidently with some of the security options available in Acrobat

Target Audience **Adobe Acrobat Version XI** is designed for users who are keen to extend their understanding and knowledge of the PDF generation software.

Prerequisites

Adobe Acrobat Version XI assumes some knowledge of the software. It would also be beneficial to have a general understanding of personal computers and the Windows operating

Pages

140 pages

system environment.

Student Files

Many of the topics in *Adobe Acrobat Version XI* require you to open an existing file with data in it. These files can be downloaded free of charge from our web site at <a href="https://www.watsoniapublishing.com">www.watsoniapublishing.com</a>. Simply follow the student files link on the home page. You will need the product code for this course which is *INF541*.

Methodology

The In Focus series of publications have been written with one topic per page. Topic sheets either contain relevant reference information, or detailed step-by-step instructions designed on a real-world case study scenario. Publications can be used for instructor-led training, self-paced learning, or a combination of the two.

Formats Available A4 Black and White, A5 Black and White (quantity order only), A5 Full Colour (quantity order only), Electronic licence

Companion Products There are a number of other complimentary titles in the same series as this publication. Information about other relevant publications can be found on our web site at <a href="https://www.watsoniapublishing.com">www.watsoniapublishing.com</a>.

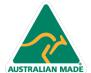

<sup>\*</sup> Duration relates to study time only and does not include assessment time. Duration should be used as a guide only. Actual duration will vary depending upon the skills, knowledge, and aptitude of the participants. This information sheet was produced on Tuesday, October 15, 2013 and was accurate at the time of printing. Watsonia Publishing reserves its right to alter the content of the above courseware without notice.

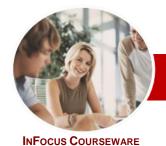

## **Adobe Acrobat**

Version XI

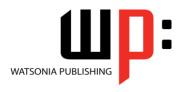

**Module Series** 

Order Code: INF541 ISBN: 978-1-925179-74-3

## **Contents**

#### **Getting Started**

- ✓ Acrobat And PDFs
- ✓ Starting Acrobat
- √ The Acrobat Interface
- ✓ Opening A PDF File
- ✓ Using Menus
- ✓ Using Toolbars
- ✓ Using The Task Panes
- ✓ Using The Navigation Pane
- ✓ Exiting Acrobat

#### **Viewing And Printing PDFs**

- √ Navigating PDFs
- ✓ Using Navigation Tools
- ✓ Changing Views
- ✓ Using The Zoom Tools
- ✓ Splitting Documents Into Multiple Views
- ✓ Working With Multiple Documents
- ✓ The Print Dialog Box
- ✓ Printing A PDF Document

#### **Creating PDFs**

- ✓ Creating PDFs Using The PDF Printer Driver
- ✓ Acrobat PDFMaker
- ✓ Creating PDFs From Microsoft Office Files
- ✓ Creating PDFs From Windows Explorer
- ✓ Creating PDFs From Web Pages
- ✓ Creating A Postscript File
- ✓ Understanding Acrobat Distiller
- ✓ Creating PDFs Using Distiller
- ✓ Creating PDFs From A Single File ✓ Creating Multiple PDFs In A Batch
- ✓ Creating PDFs From Clipboard Content
- ✓ Creating PDFs From A Scanner
- ✓ Optimising A Scanned Document

## **Combining Documents**

- ✓ Merging Multiple Files Into A PDF
- ✓ Creating A PDF Portfolio
- ✓ Editing A Portfolio
- ✓ Customising A PDF Portfolio
- ✓ Editing Files In A Portfolio
- ✓ Working With Files In A PDF Portfolio
- ✓ Securing A PDF Portfolio

### **Modifying PDFs**

- ✓ Inserting And Deleting Pages
- ✓ Extracting Content
- √ Replacing Pages
- ✓ Cropping Pages

- ✓ Moving And Rotating Pages
- ✓ Renumbering Pages
- ✓ Adding Headers And Footers
- Adding Watermarks
- Adding Backgrounds
- ✓ Editing Text
- ✓ Adding Text
- ✓ Changing Text Format
- ✓ Placing Images
- ✓ Copying Content
- Reducing File Size
- Attaching Documents To A PDF
- ✓ Managing Attachments

#### **Bookmarks**

- ✓ Creating Bookmarks In A Source Document
- ✓ Creating Bookmarks Manually
- ✓ Editing Bookmark Destinations
- ✓ Nesting Bookmarks
- ✓ Changing The Appearance Of **Bookmarks**
- ✓ Bookmarks Actions

#### Links

- ✓ Creating Links
- **Duplicating Links**
- ✓ Editing Links
- ✓ Creating Destination Links
- ✓ Creating Links To Another PDF

## **PDF Forms**

- ✓ Understanding PDF Forms
- ✓ Starting A Form With The Form Wizard
- ✓ Editing Form Fields
- ✓ Adding Text Fields
- Changing Field Properties
- ✓ Numeric Fields
- Calculating Fields
- ✓ Adding Hidden Fields
- ✓ Adding Radio Buttons
- Adding Dropdown Lists
- Adding A Submit Button
- ✓ Creating Multiple Copies Of Fields ✓ Adding Reset And Cancel Buttons
- Testing Your Form
- Creating A Form From A Template
- ✓ Distributing Forms By Email
- Tracking Forms
- ✓ Returning A Completed Form
- ✓ Understanding The Form Responses File

### **Working Collaboratively**

- ✓ Understanding Comments
- ✓ Adding Sticky Notes

- ✓ Using The Annotations Tools
- ✓ Adding Comments Using Drawing Tools
- ✓ Inserting Digital Identity Stamps
- ✓ Understanding The Acrobat Review Processes
- ✓ Initiating An Email Review
- ✓ Returning A Reviewed PDF
- ✓ Merging Review Comments
- ✓ Working With The Comments List Pane
- ✓ Managing Comments
- ✓ Summarising Comments

### **Searching PDF Documents**

- ✓ Finding Words
- Searching Multiple PDFs
- ✓ Performing An Advanced Search

## **Securing Your Documents**

- ✓ Understanding Document Security
- Adding A Document Open Password
- ✓ Changing Password Protection
- ✓ Adding Permissions Passwords
- ✓ Removing Password Protection
- Creating A Self-Signed Digital ID
- ✓ Certifying A PDF ✓ Digitally Signing A PDF
- ✓ Exporting A Digital ID Certificate
- √ Verifying A Digital Signature
- ✓ Encrypting For Certain IDs Using Certificates
- ✓ Creating A User Security Policy
- ✓ Applying A Security Policy
- Sending Files As A Secure Attachment

**Concluding Remarks** 

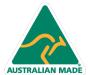